Oversikt over maskinen Brukerhåndbok

© Copyright 2007 Hewlett-Packard Development Company, L.P.

Microsoft og Windows er registrerte varemerker for Microsoft Corporation i USA. Bluetooth er et varemerke for sin eier og brukes av Hewlett-Packard Company under lisens. SD Logo er et varemerke for sin eier. Java er et varemerke for Sun Microsystems, Inc. i USA

Informasjonen i dette dokumentet kan endres uten varsel. De eneste garantiene for HP-produktene og -tjenestene er uttrykkelig angitt i garantierklæringene som følger med disse produktene og tjenestene. Ingenting i dette dokumentet kan tolkes som en tilleggsgaranti. HP er ikke erstatningsansvarlig for tekniske eller andre typer feil eller utelatelser i dette dokumentet.

Første utgave: Juni 2007

Delenummer for dokument: 443982-091

### **Produktmerknad**

Denne brukerhåndboken beskriver funksjoner som finnes på de fleste modeller. Det kan være at noen funksjoner ikke er tilgjengelige på din datamaskin.

# **Innhold**

#### 1 Identifisere maskinvare

#### 2 Komponenter

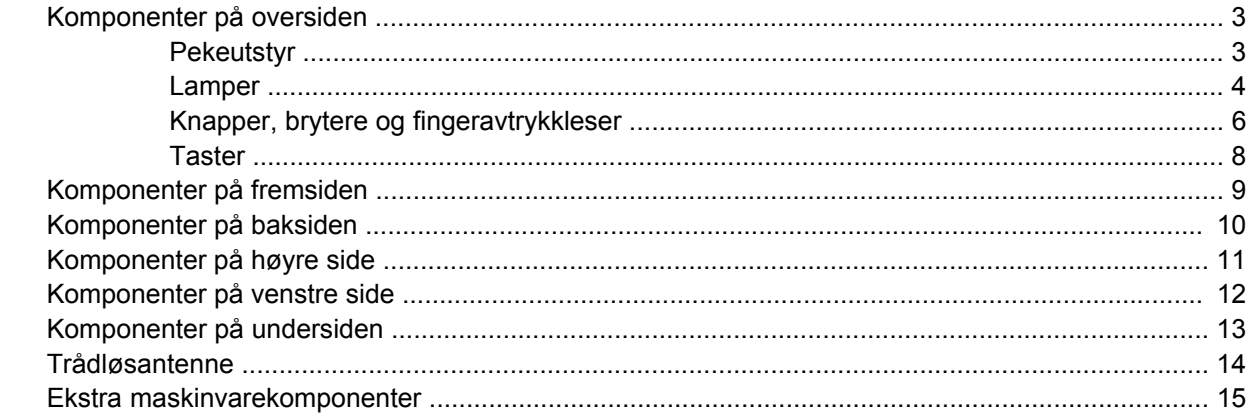

#### 3 Etiketter

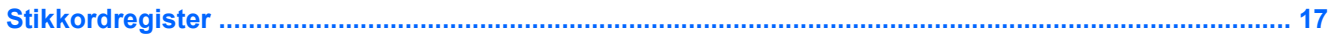

# <span id="page-6-0"></span>**1 Identifisere maskinvare**

Slik viser du en liste over maskinvare som er installert på datamaskinen:

- **1.** Velg **Start > Datamaskin > Systemegenskaper**.
- **2.** Klikk på **Enhetsbehandling** i den venstre ruten.

Du kan også legge til maskinvare eller endre enhetskonfigurasjoner ved hjelp av Enhetsbehandling.

# <span id="page-7-0"></span>**2 Komponenter**

### <span id="page-8-0"></span>**Komponenter på oversiden**

### **Pekeutstyr**

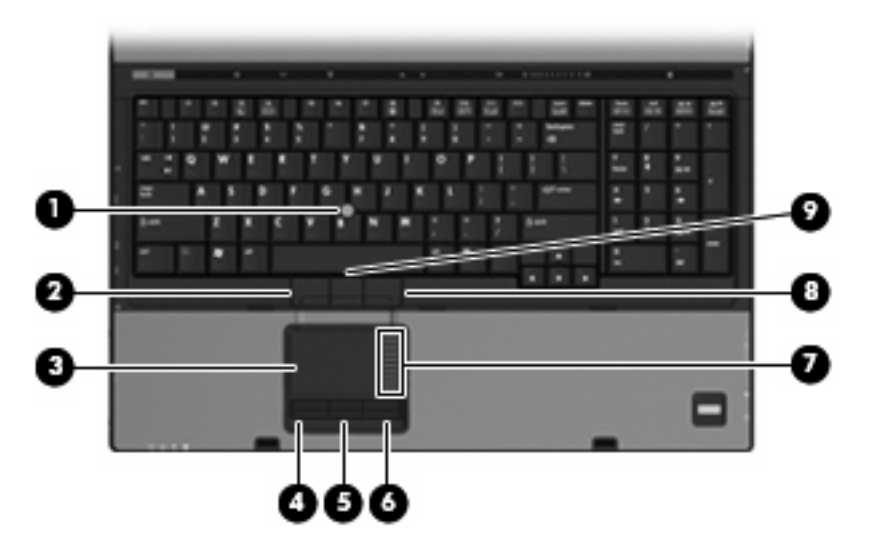

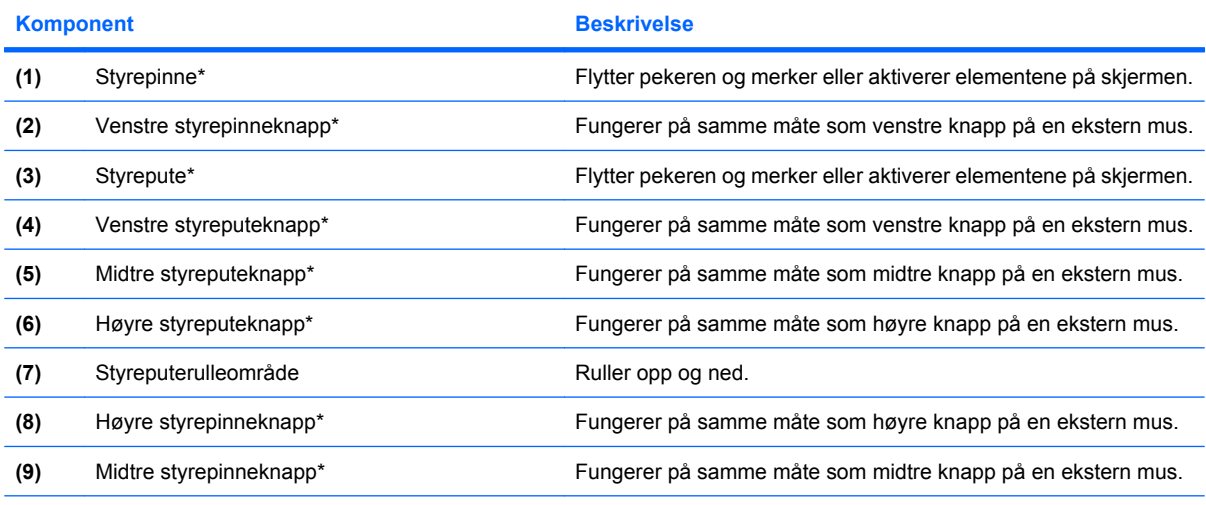

\*Denne tabellen beskriver standardinnstillingene. Velg **Start > Kontrollpanel > Maskinvare og lyd > Mus** for å vise eller endre innstillinger for pekeutstyr.

### <span id="page-9-0"></span>**Lamper**

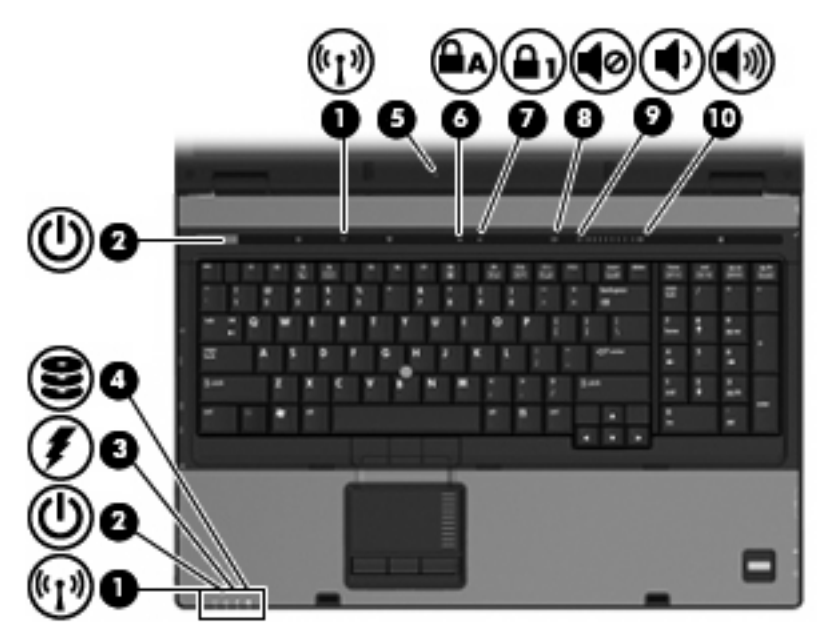

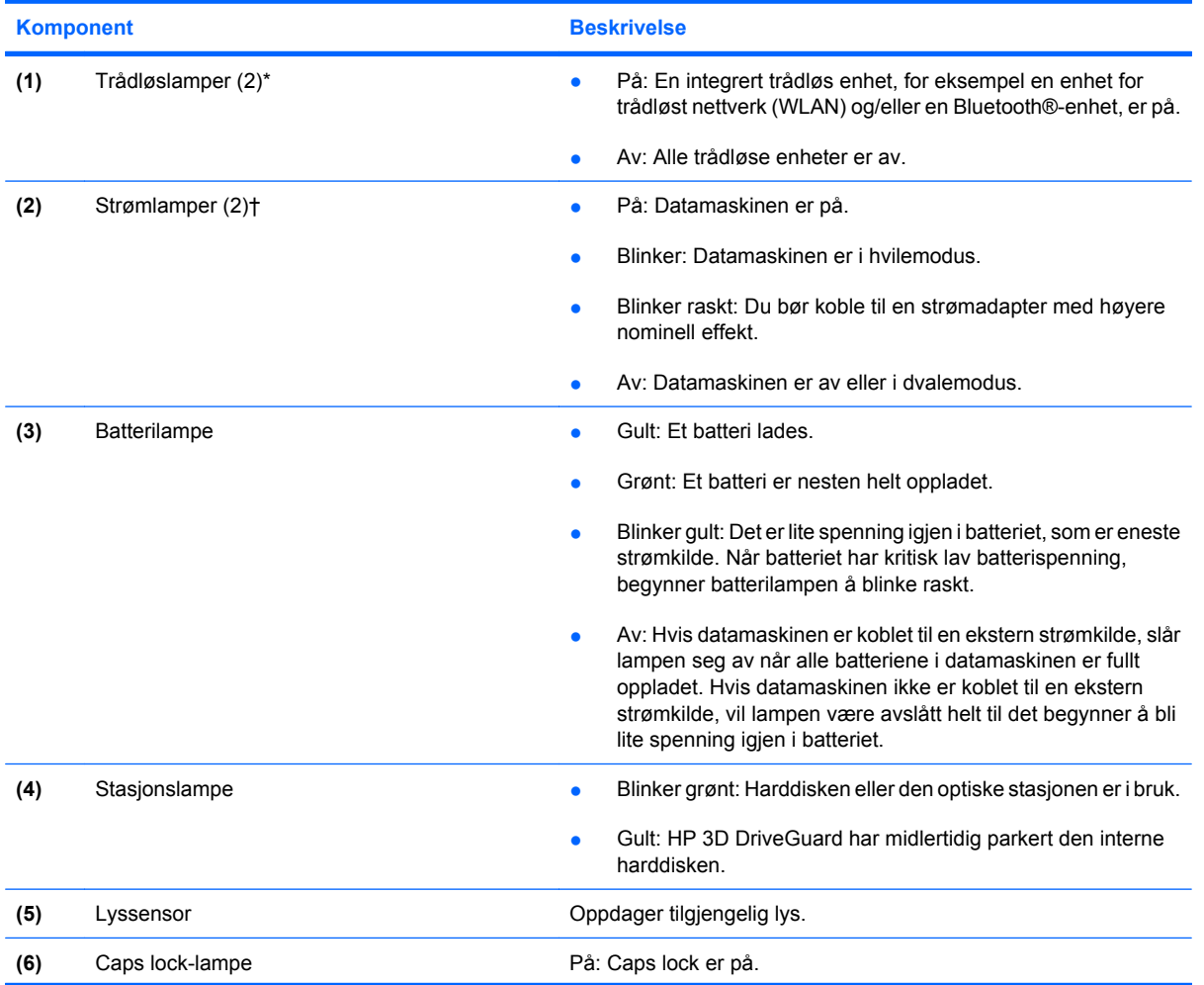

<span id="page-10-0"></span>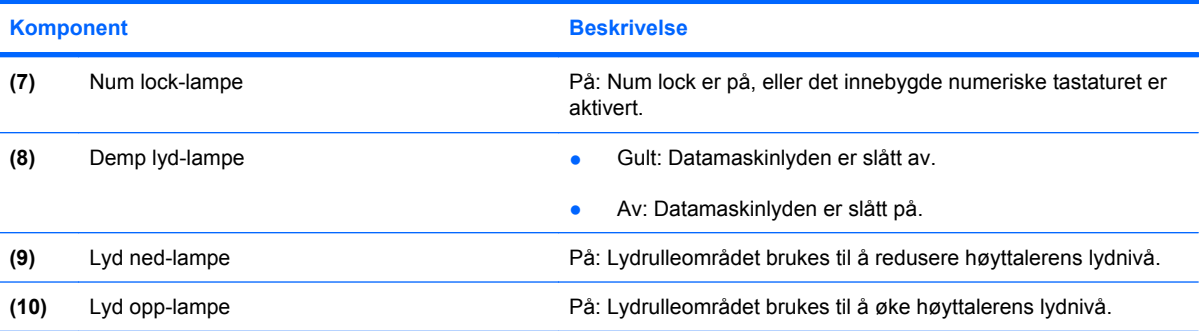

\*De 2 trådløslampene viser den samme informasjonen. Lampen på trådløsknappen er bare synlig når datamaskinen er åpen. Trådløslampen på forsiden av datamaskinen er synlig uavhengig av om datamaskinen er åpen eller lukket.

†De 2 av/på-lampene viser den samme informasjonen. Lampen på av/på-knappen er bare synlig når datamaskinen er åpen. Av/på-lampen på forsiden av datamaskinen er synlig uavhengig av om datamaskinen er åpen eller lukket.

### <span id="page-11-0"></span>**Knapper, brytere og fingeravtrykkleser**

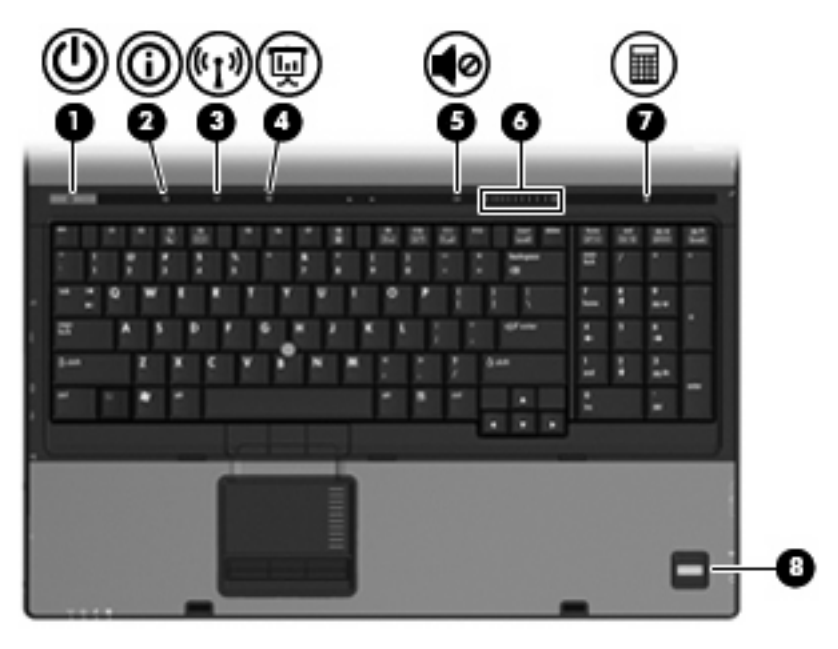

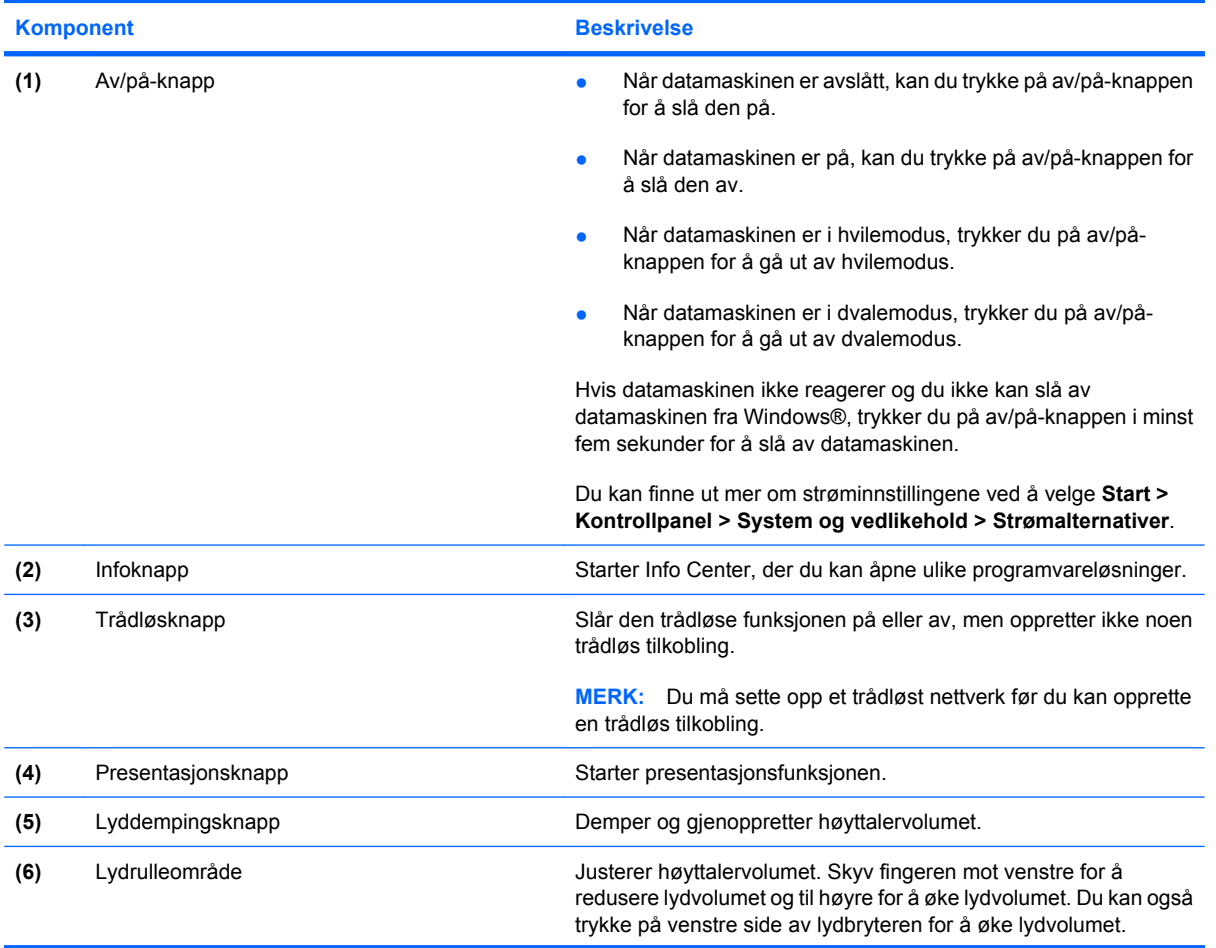

<span id="page-12-0"></span>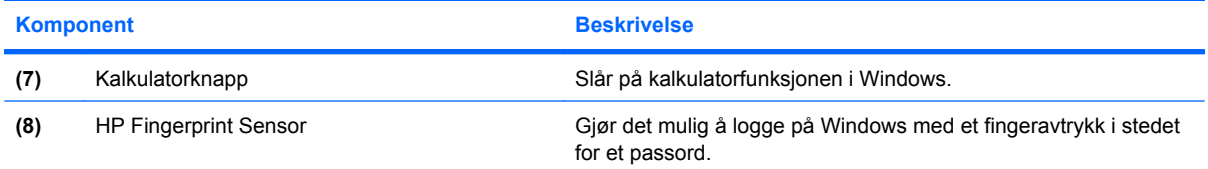

### <span id="page-13-0"></span>**Taster**

**MERK:** Utseendet på maskinen din kan avvike litt fra illustrasjonen i dette avsnittet.

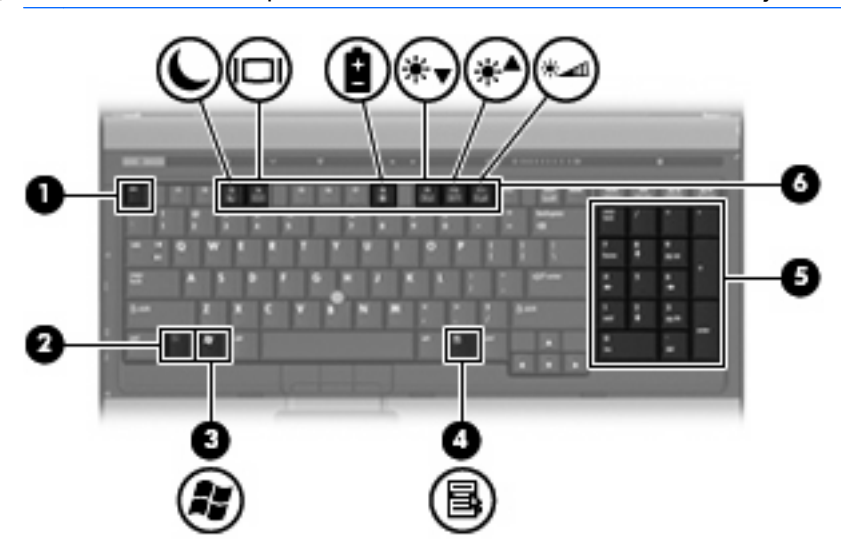

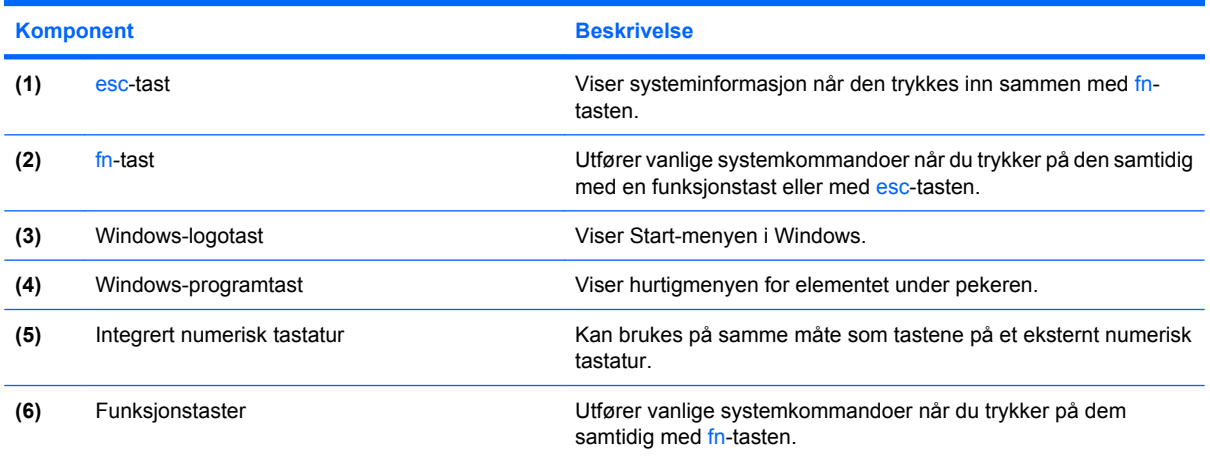

# <span id="page-14-0"></span>**Komponenter på fremsiden**

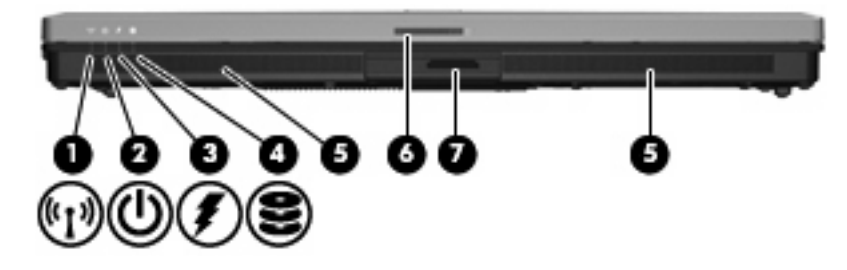

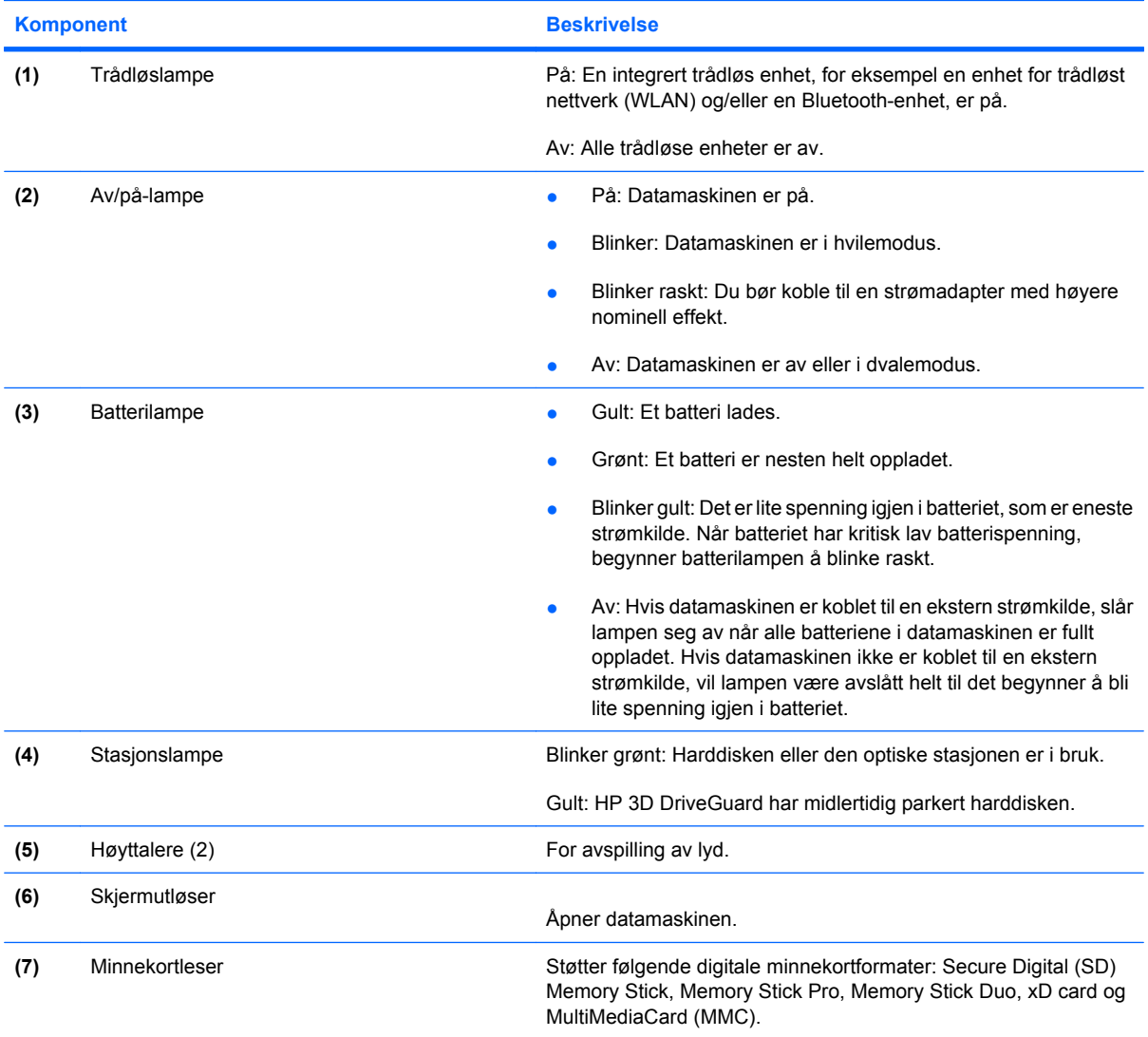

### <span id="page-15-0"></span>**Komponenter på baksiden**

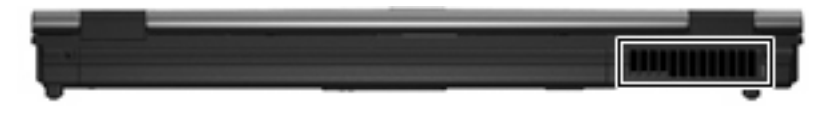

Luftespaltene kjøler ned interne komponenter ved hjelp av luftgjennomstrømning.

**FORSIKTIG:** Luftespalter må ikke dekkes til på grunn av faren for overoppheting. Plasser datamaskinen på en fast, plan overflate når du skal bruke den. Pass på at ingen annen hard overflate, for eksempel en tilgrensende skriver, eller en myk overflate, for eksempel en pute eller et teppe, blokkerer for luftstrømmen.

### <span id="page-16-0"></span>**Komponenter på høyre side**

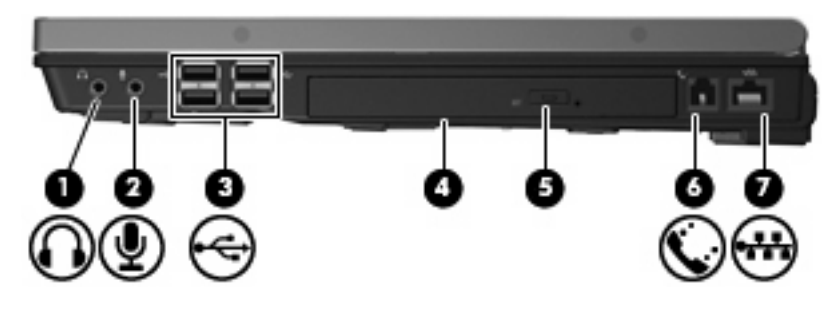

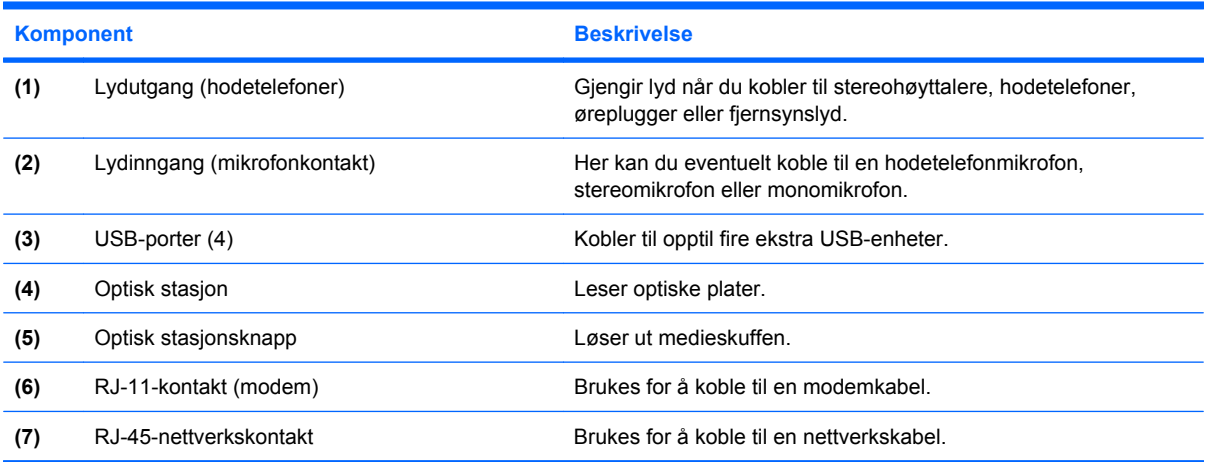

### <span id="page-17-0"></span>**Komponenter på venstre side**

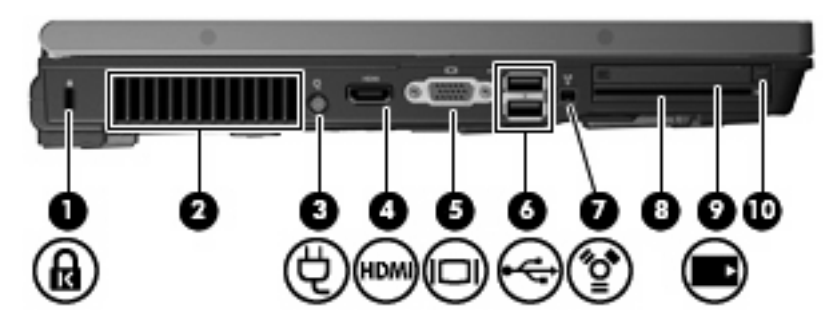

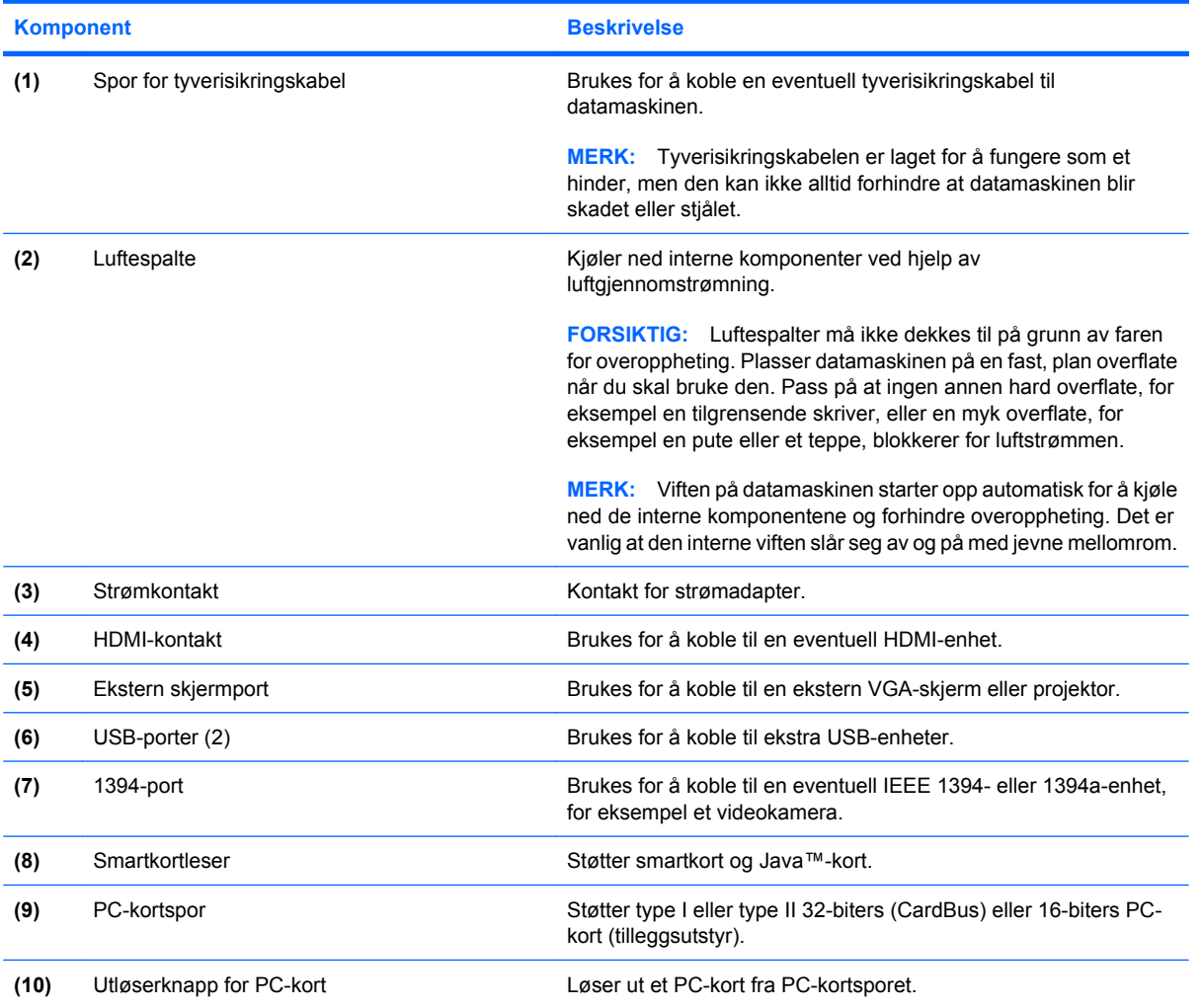

### <span id="page-18-0"></span>**Komponenter på undersiden**

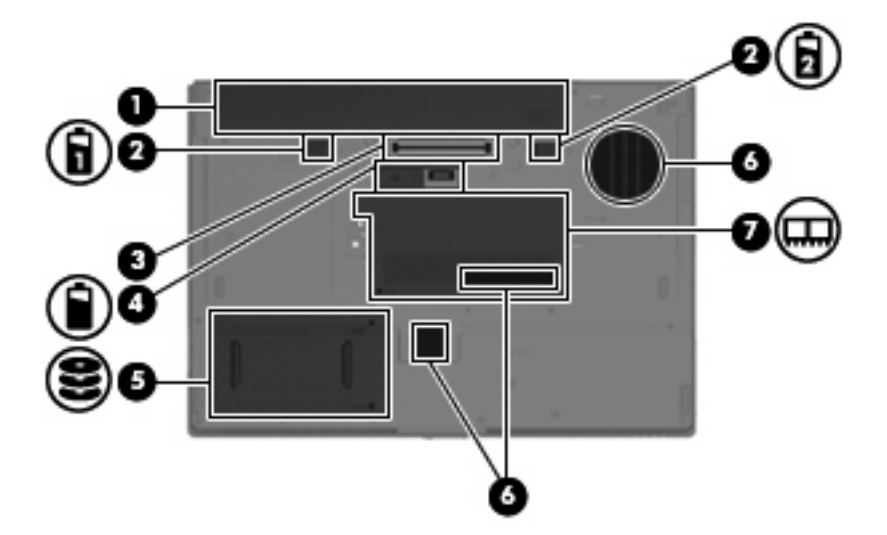

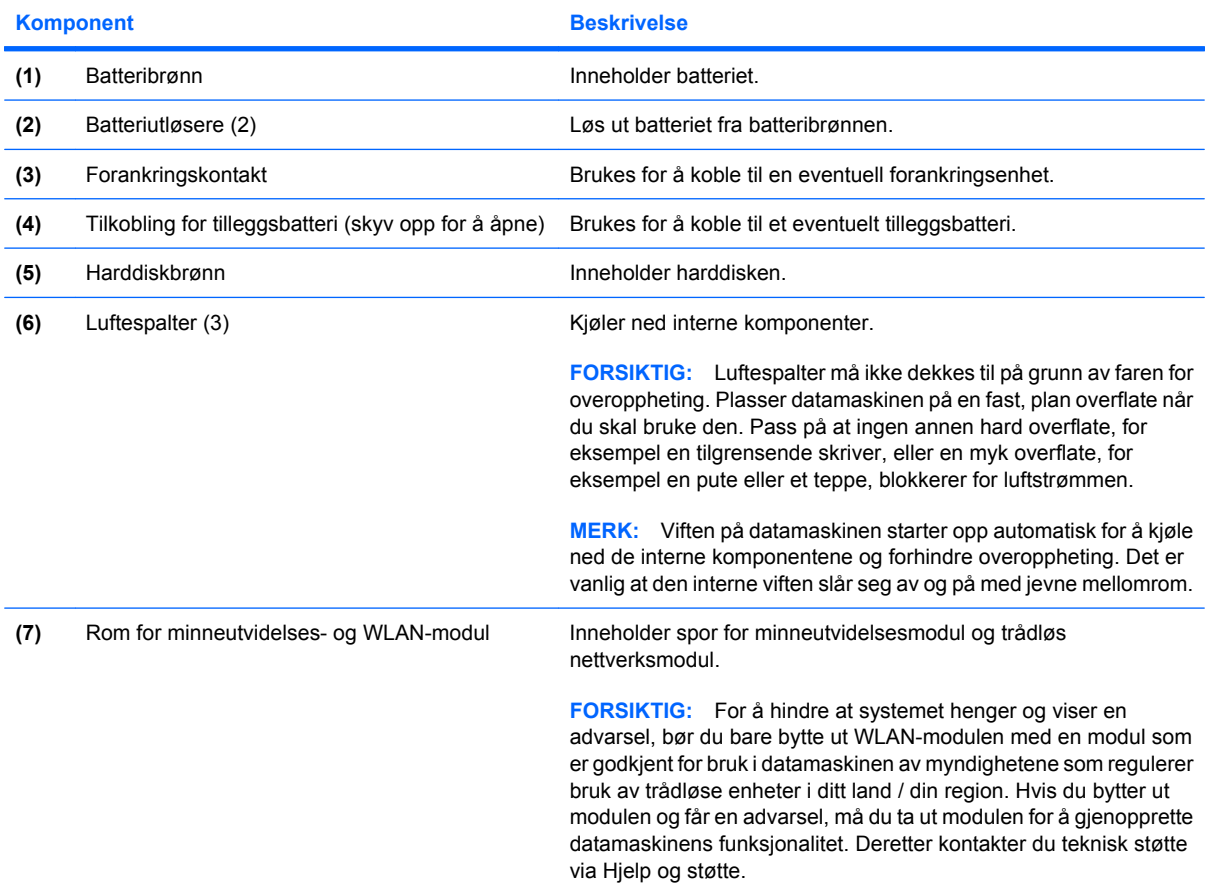

### <span id="page-19-0"></span>**Trådløsantenne**

Trådløsantennen sender og mottar trådløse signaler for å kommunisere med trådløse lokalnett (WLAN). Antennen er ikke synlig på utsiden av datamaskinen.

Du finner opplysninger om forskrifter for trådløse enheter i avsnittet som gjelder ditt land / din region i *Opplysninger om forskrifter, sikkerhet og miljø*. Disse opplysningene finner du i Hjelp og kundestøtte.

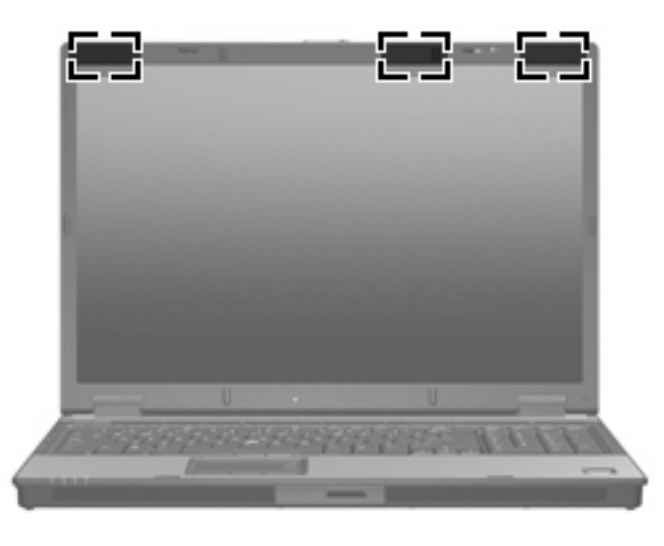

**WERK:** For å få best mulig overføring bør du unngå å dekke til områdene rundt antennene.

### <span id="page-20-0"></span>**Ekstra maskinvarekomponenter**

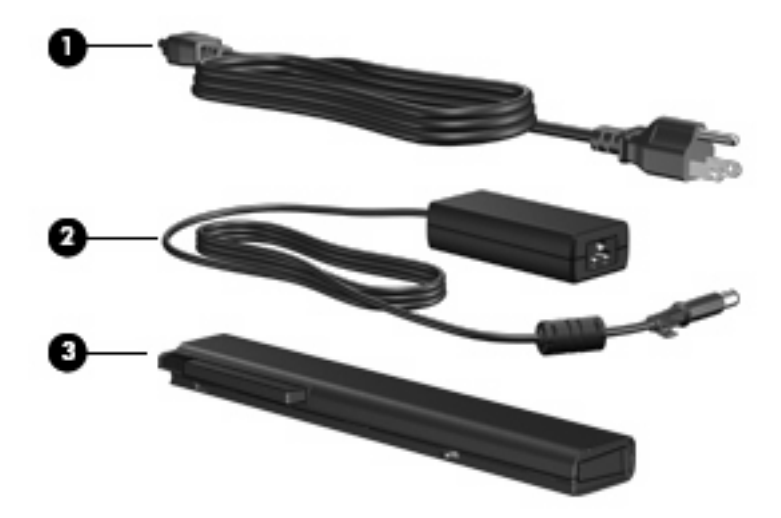

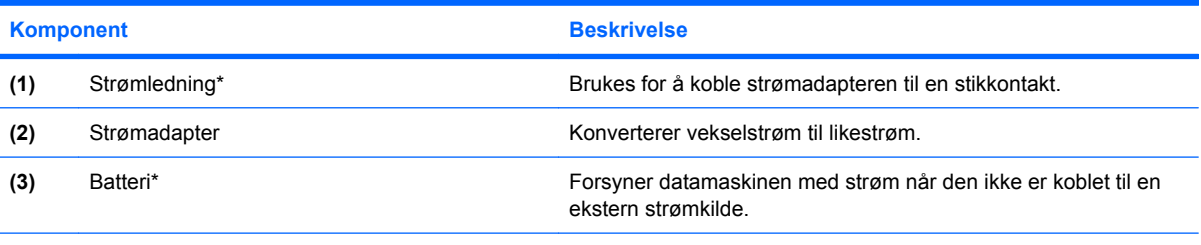

\*Utseendet på batterier og strømledninger varierer i ulike regioner og land.

# <span id="page-21-0"></span>**3 Etiketter**

Etikettene på maskinen inneholder informasjon som kan være nyttig ved feilsøking av problemer, og hvis du skal bruke maskinen i utlandet.

- Serviceetikett Viser produktmerket, serienavnet (s/n), serienummeret og produktnummeret (p/n) på datamaskinen. Ha disse opplysningene tilgjengelig når du kontakter kundestøtte. Serviceetiketten er festet på undersiden av maskinen.
- Microsofts ekthetsgaranti (Microsoft® Certificate of Authenticity) Inneholder produktnøkkelen for Windows®. Du kan få bruk for produktnøkkelen hvis du skal oppdatere eller feilsøke operativsystemet. Denne garantien er festet på undersiden av maskinen.
- Forskriftsetiketten Viser forskriftsinformasjon for maskinen. Forskriftsetiketten er festet på undersiden av maskinen.
- Modemgodkjenningsetiketten Viser forskriftsinformasjon for modemet og viser godkjenningsmerkene som kreves av enkelte land der modemet er godkjent for bruk. Du kan få bruk for disse opplysningene ved reise i utlandet. Modemgodkjenningsetiketten er plassert på innsiden av minnemodulbrønnen.
- Etikett(er) for trådløssertifisering (kun på enkelte modeller) Inneholder informasjon om trådløse enheter (tilbehør), og godkjenningsmerker for noen av landene der enhetene er godkjent for bruk. En slik tilleggsenhet kan være en enhet for trådløst lokalnett (WLAN) eller en Bluetooth®-enhet. Hvis maskinen leveres med en eller flere trådløse enheter, leveres en eller flere sertifiseringsetiketter sammen med maskinen. Du kan få bruk for disse opplysningene ved reise i utlandet. Etikettene for trådløssertifisering er festet inne i minnemodulbrønnen.

# <span id="page-22-0"></span>**Stikkordregister**

#### **Symboler/tall**

1394-port, plassering [12](#page-17-0)

#### **A**

av/på-knapp, plassering [6](#page-11-0) av/på-lampe, plassering [9](#page-14-0)

#### **B**

batteri, plassering [15](#page-20-0) batteribrønn [13](#page-18-0), [16](#page-21-0) batterilampe, plassering [4,](#page-9-0) [9](#page-14-0) batteriutløser [13](#page-18-0) batteriutløser, plassering [13](#page-18-0) Bluetooth-etikett [16](#page-21-0) brønner batteri [13,](#page-18-0) [16](#page-21-0) harddisk [13](#page-18-0)

#### **C**

caps lock-lampe, plassering [4](#page-9-0)

#### **D**

dempeknapp, plassering [6](#page-11-0) dempelampe, plassering [5](#page-10-0) demp lyd-lampe, plassering [5](#page-10-0)

#### **E**

ekthetsgaranti [16](#page-21-0) esc-tast, plassering [8](#page-13-0) etiketter Bluetooth [16](#page-21-0) forskriftsinformasjon [16](#page-21-0) Microsofts ekthetsgaranti [16](#page-21-0) modemgodkjenning [16](#page-21-0) serviceetikett [16](#page-21-0) trådløssertifisering [16](#page-21-0) WLAN [16](#page-21-0)

#### **F**

fingeravtrykkleser, plassering [7](#page-12-0)

fingeravtrykksensor, plassering [7](#page-12-0) fn-tast, plassering [8](#page-13-0) forankringskontakt, plassering [13](#page-18-0) forskriftsinformasjon forskriftsetikett [16](#page-21-0) modemgodkjenningsetikett [16](#page-21-0) trådløssertifisering [16](#page-21-0) funksjonstaster, plassering [8](#page-13-0)

#### **H**

harddiskbrønn, plassering [13](#page-18-0) HDMI-port, plassering [12](#page-17-0) hodetelefonkontakt (lydutgang) [11](#page-16-0) HP Fingerprint Sensor, plassering [7](#page-12-0) høyttaler, plassering [9](#page-14-0)

#### **I**

IEEE 1394-port, plassering [12](#page-17-0) infoknapp, plassering [6](#page-11-0)

#### **K**

kalkulatorknapp, plassering [7](#page-12-0) knapper info [6](#page-11-0) lyddemping [6](#page-11-0) presentasjon [6,](#page-11-0) [7](#page-12-0) strøm [6](#page-11-0) styrepinne [3](#page-8-0) styrepute [3](#page-8-0) trådløst [6](#page-11-0) utløser for PC-kort [12](#page-17-0) komponenter baksiden [10](#page-15-0) ekstra maskinvare [15](#page-20-0) fremsiden [9](#page-14-0) høyre side [11](#page-16-0) oversiden [3](#page-8-0) trådløsantenne [14](#page-19-0)

undersiden [13](#page-18-0) venstre side [12](#page-17-0) kontakt, strøm [12](#page-17-0) kontakter 1394 [12](#page-17-0) ekstern skjerm [12](#page-17-0) HDMI [12](#page-17-0) lydinngang (mikrofon) [11](#page-16-0) lydutgang (hodetelefoner) [11](#page-16-0) RJ-11 (modem) [11](#page-16-0) RJ-45 (nettverk) [11](#page-16-0) USB [11,](#page-16-0) [12](#page-17-0) kontakt for ekstern skjerm, plassering [12](#page-17-0)

#### **L**

lamper batteri [4](#page-9-0), [9](#page-14-0) caps lock [4](#page-9-0) demp [5](#page-10-0) demp lyd [5](#page-10-0) lyd ned [5](#page-10-0) lyd opp [5](#page-10-0) num lock [5](#page-10-0) stasjon [4](#page-9-0), [9](#page-14-0) strøm [4](#page-9-0), [9](#page-14-0) trådløst [4](#page-9-0), [9](#page-14-0) ledning, strøm [15](#page-20-0) luftespalte [12](#page-17-0) luftespalter, plassering [13](#page-18-0) lydinngang (mikrofonkontakt), plassering [11](#page-16-0) lyd ned-lampe, plassering [5](#page-10-0) lyd opp-lampe, plassering [5](#page-10-0) lydrulleområde, plassering [6](#page-11-0) lydutgang (hodetelefonkontakt), plassering [11](#page-16-0)

#### **M**

Microsofts ekthetsgaranti (Certificate of Authenticity) [16](#page-21-0) mikrofonkontakt (lydinngang) [11](#page-16-0) minnekortleser, plassering [9](#page-14-0) minneutvidelsesspor spor, minnemodul [13](#page-18-0) modemgodkjenningsetikett [16](#page-21-0)

#### **N**

numerisk tastatur, plassering [8](#page-13-0) num lock-lampe, plassering [5](#page-10-0)

#### **O**

operativsystem Microsofts ekthetsgaranti (Certificate of Authenticity) [16](#page-21-0) produktnøkkel [16](#page-21-0) optisk stasjon, plassering [11](#page-16-0) optisk stasjonsknapp, plassering [11](#page-16-0)

#### **P**

PC-kortspor, plassering [12](#page-17-0) presentasjonsknapp, plassering [6](#page-11-0) produktnavn og –nummer, datamaskin [16](#page-21-0) produktnøkkel [16](#page-21-0) programtast, Windows [8](#page-13-0)

#### **R**

reise med datamaskinen modemgodkjenningsetikett [16](#page-21-0) trådløssertifisering [16](#page-21-0) RJ-11-kontakt (modem), plassering [11](#page-16-0) RJ-45-nettverkskontakt, plassering [11](#page-16-0) rom for minneutvidelsesmodul, plassering rom, minnemodul [13](#page-18-0) rulleområder, styrepute [3](#page-8-0)

#### **S**

serienummer, datamaskin [16](#page-21-0) serviceetikett [16](#page-21-0) skjermkontakt, for ekstern skjerm [12](#page-17-0) skjermutløser, plassering [9](#page-14-0)

smartkortleser, plassering [12](#page-17-0) spor smartkortleser [12](#page-17-0) spor for tyverisikringskabel, plassering [12](#page-17-0) stasjonslampe, plassering [4,](#page-9-0) [9](#page-14-0) strømadapter, plassering [15](#page-20-0) strømkontakt, plassering [12](#page-17-0) strømlamper, plassering [4](#page-9-0) strømledning, plassering [15](#page-20-0) styrepinner, plassering [3](#page-8-0) styrepute rulleområder [3](#page-8-0) styrepute, plassering [3](#page-8-0) styreputeknapper, plassering [3](#page-8-0)

#### **T**

taster esc [8](#page-13-0) fn [8](#page-13-0) funksjon [8](#page-13-0) Windows-logo [8](#page-13-0) Windows-program [8](#page-13-0) tilkobling for tilleggsbatteri, plassering [13](#page-18-0) trådløsknapp, plassering [6](#page-11-0) trådløslampe, plassering [4,](#page-9-0) [9](#page-14-0) trådløssertifiseringsetikett [16](#page-21-0)

#### **U**

USB-porter, plassering [11](#page-16-0), [12](#page-17-0) utløser, batteri [13](#page-18-0) utløserknapp for PC-kort, plassering [12](#page-17-0)

#### **V**

volumdempeknapp, plassering [6](#page-11-0)

#### **W**

Windows-logotast, plassering [8](#page-13-0) Windows-programtast, plassering [8](#page-13-0) WLAN-enhet [16](#page-21-0) WLAN-etikett [16](#page-21-0)

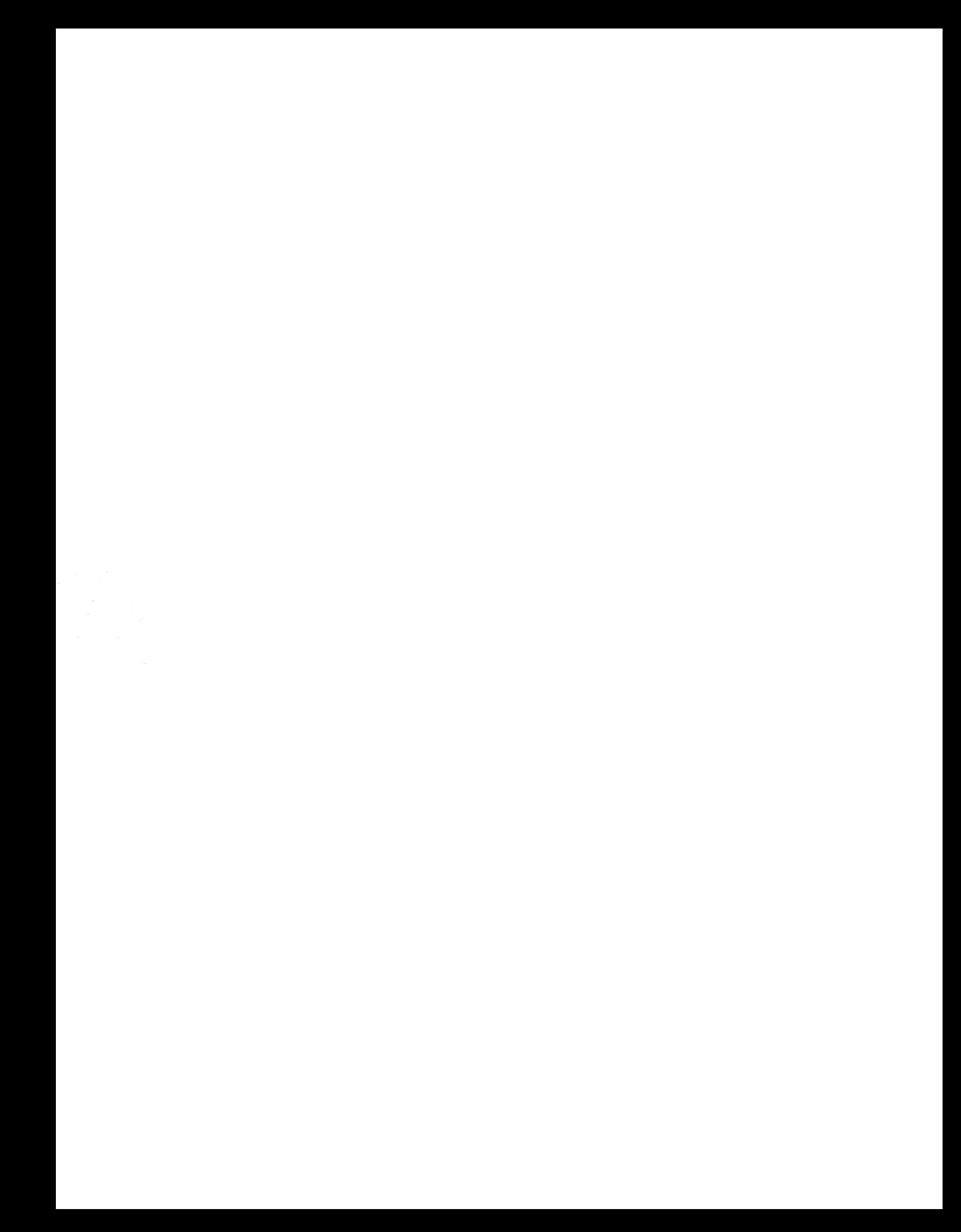